# GK REST API on Postman collection

Export: 2022-03-25

#### COPYRIGHT

© GK Software Group 2022. All rights reserved.

These materials are provided by GK Software SE and/or its affiliated companies (GK Software Group) for informational purposes only without representation or warranty of any kind, and GK Software Group shall not be liable for errors or omissions with respect to the materials.

The only warranties provided by GK Software Group are those that are set forth in the express warranty statements in the individual agreements between GK Software Group and its Clients or Partners. Nothing herein should be construed as constituting an additional warranty.

No part of these materials shall be reproduced or transmitted to third parties in any form or for any purpose without the express permission of GK Software Group. The information contained herein may be changed without prior notice.

All company names of GK Software Group, GK Software Group's product/services names as well GK Software Groups logos mentioned herein are registered trademarks and intellectual property of GK Software Group.

Internal Document Information: 1096025770 | 2022-03-25

#### TABLE OF CONTENTS

| 1   | Cookbook Notes                        | 4  |
|-----|---------------------------------------|----|
| 1.1 | Table of Contents                     | 4  |
| 1.2 | Cookbook preface                      | 4  |
| 1.3 | Typographic conventions               | 4  |
| 2   | Postman introduction                  | 4  |
| 2.1 | Postman description                   | 4  |
| 2.2 | Postman download                      | 4  |
| 2.3 | Postman installation                  | 6  |
| 3   | Setting up development environment    | 6  |
| 3.1 | Downloading the Swagger documentation | 6  |
| 3.2 | Postman collections                   | 7  |
| 3.3 | Postman environment                   | 10 |
| 4   | Postman features                      | 12 |
| 4.1 | Collections features                  | 12 |
| 5   | Omnibasket                            | 16 |
| 5.1 | Usage of Omnibasket.com               | 16 |
| 5.2 | Service API                           | 16 |
| 5.3 | App-Enablement                        | 17 |
| 6   | How to use the REST API               | 17 |
| 6.1 | Complete Documentation                | 17 |
| 6.2 | Example Request                       | 19 |

#### 1 Cookbook Notes

#### 1.1 Table of Contents

#### 1.2 Cookbook preface

The ultimate goal of this book is to give you answers to all your questions related to the Service API or GK REST API and how it can be used on the available Postman collection.

#### 1.3 Typographic conventions

For easier reading and better understanding, we will use the following typographic conventions and symbols in this documentation.

| Format                       | Description                                                                                                    |
|------------------------------|----------------------------------------------------------------------------------------------------|
| bold                         | References to the screen display:<br>Words or characters quoted from the screen. This includes<br>field names, pushbutton names, menu names, masks, menu paths and menu options.<br>Example: Select OK. |
| bold and italic              | Highlighting:<br>Highlighted words or expressions in the body text.<br><i>Example: Please always follow the instructions.</i>                                                                           |
| Proportional spacing<br>bold | Exact user input:<br>This includes words or characters that must be entered by the user in the application exactly as<br>indicated in the documentation.<br>Example: Amount: 20.00 EUR                  |
| CAPITAL LETTERS AND BOLD     | Names of keyboard keys:<br>Example: <b>SHIFT, CTRL, ALT</b>                                                                                                    |

#### 2 Postman introduction

#### 2.1 Postman description

Postman is a collaboration platform for API development. Postman's features simplify each step of building an API and streamline collaboration so you can create better APIs—faster. This includes developing, testing, sharing and documenting your APIs. Postman also gives to possibility to manage your API data via Postman's desktop, web, CLI, and/or API interfaces.

#### 2.2 Postman download

There are two ways how to use the Postman API Platform. You can either download it from their official website or use the web version in your browser.

#### https://www.postman.com/

Before you start with Postman, you should first register on their website. It is necessary to activate your account by confirming your mail address. If you are done with that, **refresh the Postman website** and sign in by **clicking the sign in button**.

| ← → C ( ê postman.com                                                         | * 🦷 * 🔵                                                                         | : |
|-------------------------------------------------------------------------------|---------------------------------------------------------------------------------|---|
| POSTMAN Product VUse Cases V Pricing Enterprise Explore Learning Center       | Sign In Sign Up                                                                 | - |
| The Collaboration Platform                                                    | Get Started with Postman                                                        |   |
| for API Development                                                           | & Username                                                                      |   |
| Simplify each step of building an API and streamline collaboration so you can | 🖂 Email                                                                         |   |
| create better APIs—faster.                                                    | B Password                                                                      |   |
|                                                                               | Passwords need to be at least 7 characters long.                                |   |
| Learn More                                                                    | Sign me up to get product updates, news, and other marketing communications.    |   |
|                                                                               | Create Account                                                                  |   |
|                                                                               | or                                                                              |   |
|                                                                               | G Sign Up With Google                                                           |   |
|                                                                               | By creating an account, I agree to the <b>Terms</b> and <b>Privacy Policy</b> . |   |

Now the Postman web application should start. If not you have to **click the Launch Postman button** if you want to use the Postman web version.

But I would recommend using the Postman application, because it gives a full-featured version of Postman. Postman application must be version 9 and higher related to new security functions.

https://www.postman.com/downloads/

**Click Download the App** and select whether you have a 32-Bit or 64-Bit windows system. Now you are downloading a .exe application file which helps to install Postman. The name of the app should look somewhat like this "Postman-win64-9.9.3-Setup.exe".

| File Edit V                                                                                              | iew Help        |                 |                                                                                                    |                                                                                                    |                                                                                                    |                  |                                       |              |
|----------------------------------------------------------------------------------------------------|-----------------|-----------------|----------------------------------------------------------------------------------------------------|----------------------------------------------------------------------------------------------------|----------------------------------------------------------------------------------------------------|------------------|---------------------------------------|--------------|
| Home                                                                                                    | Workspaces ~    | Reports Explore |                                                                                                    | م                                                                                                    | Search Postman                                                                                                    |                  |                                       | 60 2         |
| () Worksp                                                                                                | oace Omnibasket | New Import      | GK application - O                                                                                                    | GK application - O                                                                                                    | 🖸 GK_API_Calls_ 🛛 🗙                                                                                                    | + 000            |                                       |              |
| Collections<br>Collections<br>Collections<br>APIs<br>Environments<br>Mock Servers<br>Monitors<br>History | + 🗐             | mniPOS SelfSca  | GK_API_Calls_ (*)         bort         Optimize conversion         Optimize conversion         conversion.         Request parameter ge         Select whether to gen         Response parameter gen         Select whether to gen         Folder organization         Select whether to create         Include auth info in example. | Watch 0  for large specification, disabling the eneration erate the request parameters base generation erate the response parameters base ate folders according to the spec's | Fork 0 Run<br>his option might affect the per<br>ed on the schema or the exam<br>ased on the schema or the exa<br>s paths or tags. | ple in the schem | ON<br>Schema<br>Schema<br>Paths<br>ON | > Docur<br>× |
|                                                                                                    |                 |                 |                                                                                                    |                                                                                                    |                                                                                                    |                  |                                       | View co      |

#### 2.3 Postman installation

Open the downloaded file by **double clicking on it.** Now a new window opens where you can just **click on sign in.** This button is a link to their website were you should be able to sign in and verify your Postman application. Now you should have the full Postman version running on your system.

#### 3 Setting up development environment

#### 3.1 Downloading the Swagger documentation

First of all use this link to register on the Omnibasket platform. The registration process is a key thing to do, to access all information on Omnibasket.com. The process could take some time.

#### https://omnibasket.com/

To gain a sandbox developer access you will need to:

- Click the registration button below, provide contact information, company info and proposed solution
- Once approved you will gain access to a webservices public sandbox. If you wish to use AppEnablement- further information about the use case will be required. We will probably invite you to a quick chat, and for selected use cases will activate a Test & Try advanced environment for you to try your idea out.
- To be added to our catalogue and be available in production: commercial agreement and a small certification effort will be required

After your account is registered and verified you can go on

#### https://omnibasket.com/service-api

and download the Swagger Documentation of the POS-Service and the Selfscanning-API. The buttons for the files should be named like 5.15.0-b02 depending on which version they currently are. Those three files are now in your download space on your PC. It's helpful to move them into a directory were you save all your files who have something to do with the Omnibasket and Postman.

|                                                                                                    | Swagger Documentation                                                                                                    |
|----------------------------------------------------------------------------------------------------|----------------------------------------------------------------------------------------------------|
| POS-Services                                                                                                    | Selfscanning-API                                                                                                    |
| The POS-Service is the core endpoint which is<br>used by the flagship touch point, OmniPOS. It<br>contains all individual operations that are<br>orchestrated in specific macro services. | The Selfscanning API is a simpler, stateful API. GK<br>will maintain the basket and answer all requests<br>with full transaction details so the client does not<br>need to store anything. |
| 5.15.0-b02                                                                                                    | 5.15.0-b02                                                                                                    |
|                                                                                                    | Postman-Collection                                                                                                    |
|                                                                                                    | Download                                                                                                    |
|                                                                                                    |                                                                                                    |

#### 3.2 Postman collections

After you successfully downloaded the Swagger Documentation, you should **start** the previously downloaded Postman Application where you can sign in with your account.

First of all you should create a new workspace in Postman. You can do this by **clicking the new button** and selecting Workspace. For the reason that this workspace will keep all your GK Omnibasket related Collections you shall call it *Workspace Omnibasket*.

To download the Postman-Collection you will have to go on omnibasket.com/service-api again and **click the Download button** below Postman-Collection. A website will show up where you can just copy the URL. Than go in t Postman and in the Workspace Omnibasket where you can **click on the import button** 

| 🥖 Postman    |                           |                 |                             |                       |              |                     |             |                |              |        |  |
|--------------|---------------------------|-----------------|-----------------------------|-----------------------|--------------|---------------------|-------------|----------------|--------------|--------|--|
| File Edit Vi | iew Help                  |                 |                             |                       |              |                     | _           |                |              |        |  |
| Home         | Workspaces ~ R            | Reports Explore |                             |                       | Q            | Search Postman      |             |                |              |        |  |
| 🛞 Worksp     | ace Omnibasket            | New Import      | O GK application - O        | O GK application -    | O            | GK_API_Calls_       | . ×         |                |              |        |  |
| Collections  | + =                       |                 | GK_API_Calls_ 🕀             | ⊚ Watc                | h 0          | l³ Fork 0           | ▶ Run       | 🖹 Save         | A Share      | 000    |  |
|              | > GK application - Om     | niPOS SelfSca 💮 | Authorization Pre-reques    | t Script Tests        | Variables    |                     |             |                |              |        |  |
| APIs         | > GK application - Om     | niPOS Service 🛞 | This authorization method w | ill be used for every |              | this collection V   |             | ide this hu on |              | in the |  |
|              | > GK_API_Calls_ 🕀         |                 | request.                    | nii be used for every | request in   | this collection. In | ou can oven | ide this by sp | ecitying one | in the |  |
| Environments |                           |                 |                             |                       |              |                     |             |                |              |        |  |
|              |                           |                 | Туре                        |                       | No Auth      |                     | $\sim$      |                |              |        |  |
| Mock Servers |                           |                 |                             |                       |              |                     |             |                |              |        |  |
|              |                           |                 |                             |                       |              |                     |             |                |              |        |  |
| Monitors     |                           |                 | This collection does no     | ot use any authorizat | ion. Learn r | more about autho    | rization 7  |                |              |        |  |
|              |                           |                 |                             |                       |              |                     |             |                |              |        |  |
| History      |                           |                 |                             |                       |              |                     |             |                |              |        |  |
|              |                           |                 |                             |                       |              |                     |             |                |              |        |  |
|              |                           |                 |                             |                       |              |                     |             |                |              |        |  |
|              |                           |                 |                             |                       |              |                     |             |                |              |        |  |
|              |                           |                 |                             |                       |              |                     |             |                |              |        |  |
|              |                           |                 |                             |                       |              |                     |             |                |              |        |  |
|              |                           |                 |                             |                       |              |                     |             |                |              |        |  |
|              |                           |                 |                             |                       |              |                     |             |                |              |        |  |
|              |                           |                 |                             |                       |              |                     |             |                |              |        |  |
|              |                           |                 |                             |                       |              |                     |             |                |              |        |  |
|              |                           |                 |                             |                       |              |                     |             |                |              |        |  |
|              |                           |                 |                             |                       |              |                     |             |                |              |        |  |
| 🗉 🔍 Find     | d and Replace 🛛 🕞 Console | 3               |                             |                       |              |                     |             |                |              |        |  |

and **paste the Link** in the Link section. The installation will start after you confirm it and the GK\_API\_Calls collection should show up in the collection section.

| () Workspa   | ace Omnibasket New                       | Import e. gic.sandbox.env07 × + ***                                                                                                    |              |              | gk_sandbox_env07    | ~           |                 |
|--------------|------------------------------------------|----------------------------------------------------------------------------------------------------|--------------|--------------|---------------------|-------------|-----------------|
| Collections  | + =                                      | oo gk_sandbox_env07                                                                                                    |              | ₽ Fork       | 0 🗒 Save 🏞 S        | ihare 👓     | í               |
| Conections   | > GK application - OmniPOS SelfScanning  | Import                                                                                                    | ×            |              | ••• Persist All     | Reset All   | 1               |
| 0<br>APIs    | > GK application - OmniPOS Service API § | File Folder Link Raw text Code repository New                                                                                               |              |              |                     |             | L <sup>24</sup> |
|              |                                          |                                                                                                    |              |              |                     |             |                 |
| Environments |                                          | Enter a URL                                                                                                    | _            |              |                     |             |                 |
|              |                                          | https://www.postman.com/collections/2066d5deb6142e2aab21                                                                                    |              |              |                     |             |                 |
| Mock Servers |                                          |                                                                                                    |              |              |                     |             |                 |
| ~            |                                          | Continue                                                                                                    |              |              |                     |             |                 |
| Monitors     |                                          |                                                                                                    |              |              |                     |             |                 |
| 43           |                                          |                                                                                                    |              |              |                     |             |                 |
| History      |                                          |                                                                                                    |              |              |                     |             |                 |
|              |                                          |                                                                                                    |              |              |                     |             |                 |
|              |                                          |                                                                                                    |              |              |                     |             |                 |
|              |                                          |                                                                                                    |              |              |                     |             |                 |
|              |                                          |                                                                                                    |              |              |                     |             |                 |
|              |                                          |                                                                                                    |              |              |                     |             |                 |
|              |                                          |                                                                                                    |              |              |                     |             |                 |
|              |                                          | PosServiceBUGid 100000000000000 100000000000000000000                                                                                       |              |              |                     |             |                 |
|              |                                          | posservicebusid 1000000000000000000000000000000000000                                                                                       |              |              |                     |             |                 |
|              |                                          | O Use variables to reuse values in different places. Work with the current value of a variable to prevent sharing sensitive variable values | e values wit | th your tear | n. Learn more about | ×           |                 |
| ED Q Find    | and Replace 🗈 Console                    |                                                                                                    |              |              | 😌 Bootcamp 🗈 Runn   | ner 📋 Trash | • 0             |

To add the Swagger Documentation you have to **click on Import** again and **select** in the section file menu the button **Upload Files**. You should start by adding the GK application - OmniPOS SelfScanning Serice API. It should show up in your Collection menu. For the second one, the GK application - OmniPOS Service API you will have to **click on show advanced settings** after you selected the correct file.

| File Edit V                                                                | ïew Help        |         |            |                                                                                                    |                   |         |                |                  |         |    |        |                        |     |
|----------------------------------------------------------------------------|-----------------|---------|------------|----------------------------------------------------------------------------------------------------|-------------------|---------|----------------|------------------|---------|----|--------|------------------------|-----|
| Home                                                                       | Workspaces ~    | Reports | Explore    |                                                                                                    |                   | Q       | Search Postman |                  |         |    | 4      | ĉ+                     | Inv |
| 🕀 Works                                                                    | oace Omnibasket | N       | lew Import | GK application - O                                                                                                    | GK applicat       | ion - 0 | GK_API_Calls_  | ×                | + •••   |    |        |                        |     |
| Collections<br>APIs<br>Environments<br>Mock Servers<br>Monitors<br>History | + 👿             |         | S          | GK_API_Calls_@<br>aport<br>elect files to import · 1/1 select<br>tAME<br>SK application - OmniPOS Ser<br>Generate collection from i<br>Link this collection as<br>Documentation<br>• Show advanced settin | acted<br>vice API | Natch 0 | ₿ Fork 0       | IMPORT AS<br>API | PORT AS |    |        | TI<br>DPS<br>-se<br>(M |     |
|                                                                            |                 |         | ŀ          |                                                                                                    |                   |         |                |                  | Canc    | el | Import | View cor               | mp  |

Now make sure that Request parameter generation and Response parameter generation is set to schema. If so you can start the import.

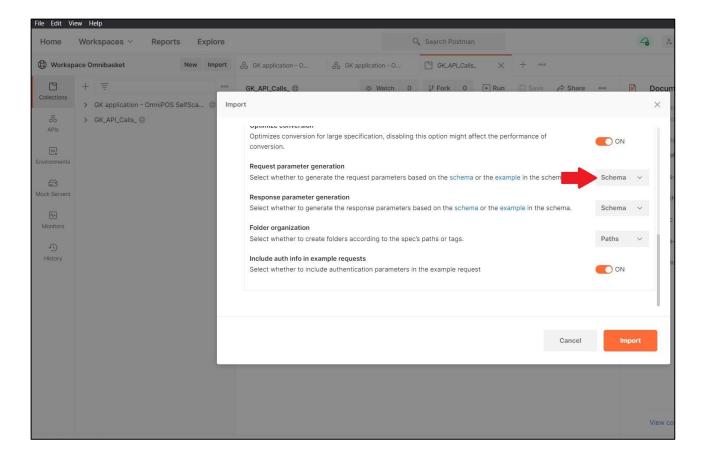

The collections menu inside your Omnibasket workspace should now look like this.

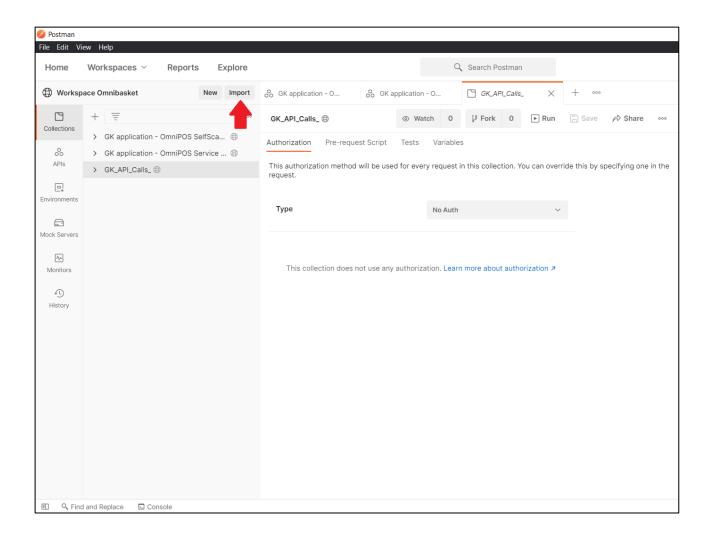

#### 3.3 Postman environment

Right now you are not able to send any request and get an answer, because they key variables aren't set yet. Therefor we need an environment. You should already have the necessary .json file, because you are supposed to get it after registering on Omnibasket.com. You can download it by going onto Omnibasket.com and going in the user section. After you logged in, a URL should show up under the Postman Environment point. **Copy this link** and paste it in any browser. The download will start automatically.

|                             | Welcome                    | General    | Events | App-Enablement | Service API | Examples | User | Logout | Q |
|-----------------------------|----------------------------|------------|--------|----------------|-------------|----------|------|--------|---|
|                             |                            |            |        |                |             |          |      |        |   |
| Edit Your Profile<br>Name * |                            |            |        |                |             |          |      |        |   |
| Sample User                 |                            |            |        |                |             |          |      |        |   |
| Email Address *             |                            | Password * |        |                |             |          |      |        |   |
| sample.user@gk-software.    | com                        |            |        | P              |             |          |      |        |   |
| Postman Environment         |                            |            |        |                |             |          |      |        |   |
| https://omnibasket.com/co   | mponent/jdo <sup>, •</sup> |            |        |                |             |          |      |        |   |
| User Profile                |                            |            |        |                |             |          |      |        |   |
| Phone                       |                            | About Me   |        | -              |             |          |      |        |   |
|                             |                            |            |        |                |             |          |      |        |   |
|                             |                            |            |        |                |             |          |      |        |   |
|                             |                            |            |        |                |             |          |      |        |   |
| Submit Cancel               |                            |            |        |                |             |          |      |        |   |

You can install your environment into Postman by going in the environment section and again **clicking the import button** and **selecting the correct file**. Now the .json file should show up in the environment section.

| () Worksp                                                                                                    | ace Omnibasket          | New Import | 🖳 gk         | _sandbox_env07 × + *** |                      |                      |      | gk_    | sandbox_er | 1v07    | ~         | ( ( ( ( ( ( ( ( ( ( ( ( ( ( ( ( ( ( ( |
|----------------------------------------------------------------------------------------------------|-------------------------|------------|--------------|------------------------|----------------------|----------------------|------|--------|------------|---------|-----------|---------------------------------------|
| Collections                                                                                                    | + =                     |            | gk_s         | andbox_env07           |                      | ↓ <sup>‡</sup> For   | ·k ( | 0      | Save       | 🖒 Sh    | are 👓     | (i)                                   |
|                                                                                                    | Globals                 |            |              | VARIABLE               | INITIAL VALUE (1)    | CURRENT VALUE ①      |      | 01     | •• Pers    | ist All | Reset All | L1                                    |
| APIs                                                                                                    | gk_sandbox_env07        | Ø          | $\checkmark$ | protocol               | https                | https                |      |        |            |         |           |                                       |
| e.                                                                                                    |                         |            | ~            | host                   | api.cloud4retail.com | api.cloud4retail.com |      |        |            |         |           |                                       |
| Environments                                                                                                    |                         |            | $\checkmark$ | port                   | 443                  | 443                  |      |        |            |         |           |                                       |
|                                                                                                    |                         |            | ~            | port-api-as            | 443                  | 443                  |      |        |            |         |           |                                       |
| Mock Servers                                                                                                    |                         |            |              | port-api-g             | 443                  | 443                  |      |        |            |         |           |                                       |
| Monitors                                                                                                    |                         |            | ~            | port-sss               | 443                  | 443                  |      |        |            |         |           |                                       |
|                                                                                                    |                         |            | $\checkmark$ | tenant                 | 001                  | 001                  |      |        |            |         |           |                                       |
| History                                                                                                    |                         |            |              | username               | 10018                | 10018                |      |        |            |         |           |                                       |
|                                                                                                    |                         |            | <b>~</b>     | userID                 | 10018                | 10018                |      |        |            |         |           |                                       |
|                                                                                                    |                         |            |              | password               | 50044                | 50044                |      |        |            |         |           |                                       |
|                                                                                                    |                         |            | ~            | pos-service-login-pw   | 50044                | 50044                |      |        |            |         |           |                                       |
|                                                                                                    |                         |            | ~            | store                  | 9090                 | 9090                 |      |        |            |         |           |                                       |
|                                                                                                    |                         |            | $\checkmark$ | storeld                | 9090                 | 9090                 |      |        |            |         |           |                                       |
|                                                                                                    |                         |            | ~            | businessUnitGroupID    | 1000000000000003     | 1000000000000003     |      |        |            |         |           |                                       |
|                                                                                                    |                         |            | $\checkmark$ | posServiceBUGId        | 1000000000000003     | 1000000000000003     |      |        |            |         |           |                                       |
| O Use variables to reuse values in different places. Work with the current value of a variable to prevent sharing sensitive values with your team variable values |                         |            |              |                        |                      |                      |      | . Lear | n more ab  | out     | ×         |                                       |
| E Q Find                                                                                                    | i and Replace 🕞 Console |            |              |                        |                      |                      | 1    | 😌 Boi  | otcamp (   | Runne   | r 📋 Trash | • ?                                   |

You are still not able to send any request. To fix that you have to go in the collection section and **click on API Calls**. In the top right corner you can select the environment what you want to use. **Change it** to the previously installed one.

| () Worksp    | ace Omnibasket New Import                         | POST pos-service - log X + ••••                                                                                                    |                                                                           | gk sandbox er | w07 × ^          | 0   |  |  |  |
|--------------|---------------------------------------------------|----------------------------------------------------------------------------------------------------|---------------------------------------------------------------------------|---------------|------------------|-----|--|--|--|
| Collections  | + =                                               | T * / pos-service / PaymentService / pos-service - login                                                                                             | Сору                                                                      |               |                  | Þ   |  |  |  |
|              | > GK application - OmniPOS SelfScannin            |                                                                                                    |                                                                           |               | Court I          | E   |  |  |  |
| APIs         | > GK application - OmniPOS Service API            | POST v ((protocol))://(host)):((port))/pos-service/tenants/(tenant))/services/com.gk_software.pos.api.service.session.PosSessionService/login Send v |                                                                           |               |                  |     |  |  |  |
| APIS         | ✓ GK_API_Calls_ ⊕                                 | Params Authorization Headers (11) Body • Pre-r                                                                                                    | arams Authorization Headers (11) Body  Pre-request Script Tests  Settings |               |                  |     |  |  |  |
|              | > 📄 onePPS                                        | Quary Parame                                                                                                    | Query Params                                                              |               |                  |     |  |  |  |
| Environments | ✓                                                 |                                                                                                    |                                                                           |               |                  |     |  |  |  |
|              | > 📄 session                                       | KEY                                                                                                    | VALUE                                                                     | DESCRIPTION   | ••• Bulk Edit    |     |  |  |  |
| Mock Servers | > 🗎 masterdata                                    | Key                                                                                                    | Value                                                                     | Description   |                  |     |  |  |  |
| ~            | > 🗎 recalculate                                   |                                                                                                    |                                                                           |               |                  |     |  |  |  |
| Monitors     | > 📄 calculateTax                                  |                                                                                                    |                                                                           |               |                  |     |  |  |  |
|              | > 🗎 PosTransactionService                         |                                                                                                    |                                                                           |               |                  |     |  |  |  |
| History      | > 🗎 CustomerTransactionService                    |                                                                                                    |                                                                           |               |                  |     |  |  |  |
|              | > 🗎 LineItemService                               |                                                                                                    |                                                                           |               |                  |     |  |  |  |
|              | ✓ 	☐ PaymentService                               | Response                                                                                                    |                                                                           |               | ~                |     |  |  |  |
|              | <ul> <li>POST pos-service - login Copy</li> </ul> |                                                                                                    |                                                                           |               |                  |     |  |  |  |
|              | es pos-service - login Copy                       |                                                                                                    |                                                                           |               |                  |     |  |  |  |
|              | > POST registerLineItem Copy                      |                                                                                                    |                                                                           |               |                  |     |  |  |  |
|              | > POST getTransaction Copy                        |                                                                                                    |                                                                           |               |                  |     |  |  |  |
|              | > POST updateTerminalTenderAuthoriz               |                                                                                                    | AA                                                                        |               |                  |     |  |  |  |
|              | > POST registerTerminalPayment                    |                                                                                                    |                                                                           |               |                  |     |  |  |  |
|              | > POST finalizeTransaction                        |                                                                                                    |                                                                           |               |                  |     |  |  |  |
|              | > POST pos-service - logout Copy                  |                                                                                                    | Hit Send to get a response                                                |               |                  |     |  |  |  |
|              | > 🗎 CustomerOperationService                      |                                                                                                    |                                                                           |               |                  |     |  |  |  |
|              |                                                   |                                                                                                    |                                                                           |               |                  |     |  |  |  |
| E Q Find     | and Replace 🖸 Console                             |                                                                                                    |                                                                           | 😌 Bootcamp (  | 🗈 Runner 🍵 Trash | * 0 |  |  |  |

## Now you should be able to send a request. Checked if all works by sending a request in the PaymentService/pos-service folder using the pos-service login method. Which gets you with the following response.

| () Worksp                 | ace Omnibasket New Import                                                                                                    | POST pos-service - log × + ***                                                                            |                                                               | gk_sandbox_e                        | env07 V          | 0      |  |
|---------------------------|----------------------------------------------------------------------------------------------------|----------------------------------------------------------------------------------------------------|---------------------------------------------------------------|-------------------------------------|------------------|--------|--|
| Collections               | + = 000                                                                                                    | 🗋 🔻 / pos-service / PaymentService / pos-service - login (                                                | Сору                                                          | 🖺 Save 🗸                            | •••              | i.     |  |
| 00<br>APIs                | GK application - OmniPOS SelfScannin      GK application - OmniPOS Service API      GK_API_Calls_     GK_API_Calls_                                                                                                    |                                                                                                    | tenants/((tenant))/services/com.gk_software.pos.api.service.t | ession.PosSessionService/login      | Send ~           | E<br>V |  |
| Environments              | OnePPS     OnePPS     OnePPS                                                                                                    | Query Params                                                                                              |                                                               |                                     |                  |        |  |
| Mock Servers              | session     masterdata                                                                                                    | KEY                                                                                                    | VALUE                                                         | DESCRIPTION                         | ••• Bulk Edit    | i      |  |
| Monitors<br>43<br>History | Calculate     CalculateTax     PosTransactionService     CustomerTransactionService     CustomerTransactionService     ClinettemService                                                                                                    |                                                                                                    |                                                               |                                     |                  |        |  |
|                           | ✓ 	☐ PaymentService                                                                                                    | Body Cookies (3) Headers (19) Test Results (2/2)                                                          | 🕀 Status: 2                                                   | 200 OK Time: 1833 ms Size: 43.48 KB | Save Response 🗸  |        |  |
|                           | <ul> <li>Post pos-service - login Copy</li> <li>Post register/ineitem Copy</li> <li>Post register/ineitem Copy</li> <li>Post register/arminalTenderAuthoriz</li> <li>Post register/arminalTenderAuthoriz</li> <li>Post register/arminalPayment</li> <li>Post pos-service - logout Copy</li> <li>CustomerOperationService</li> </ul> | Pretty         Raw         Preview         Visualize         JSON ↓           1         "primaryEntry": { | f1c6964e39957cc727c875a*                                      |                                     | ■ Q<br>          |        |  |
| E Q Find                  | and Replace 🗈 Console                                                                                                    |                                                                                                    |                                                               | 😌 Bootcamp                          | 🗈 Runner 🍵 Trash | 1      |  |

#### 4 Postman features

#### 4.1 Collections features

Postman is a very complex and well thought out tool. Therefor it has a huge number of features and support tools. You can read about all Postman features right here https://www.postman.com/postman-features/. It is also helpful to have a look at the Postman bootcamp in the Postman application. To get there, you will just have to **click on Bootcamp** in the bottom right corner, on any open Postman site.

| Workspa       | ace Omnibasket New Import                                                                                                    | POST pos-service - log • + •••                                                          |                                                 |                                          | gk_sandbox_env07               | 0  |
|---------------|----------------------------------------------------------------------------------------------------|-----------------------------------------------------------------------------------------|-------------------------------------------------|------------------------------------------|--------------------------------|----|
| Collections   | + = one of the set of the set of | T V pos-service (Transaction Interaction) / PaymentService                              | (Payment Events) / pos-service - login Copy     | E                                        | 🖺 Save 🗸 👓 🥖 🗉                 | 1  |
| 00<br>APIs    | > GK application - OmniPOS Servic                                                                                                    | POST                                                                                    | aants/{{tenant}}/services/com.gk_software.pos.a | api.service.session.PosSessionService/lo | loginSend ~                    | 1  |
| wironments    | <ul> <li>✓ GK_API_Calls_ ⊕</li> <li>&gt; ☐ onePPS (Promotion)</li> <li>✓ ☐ pos-service (Transaction Inte</li> </ul>                                                                                                    | Params Authorization Headers (12) Body • Pre-req<br>Query Params                        | uest Script Tests   Settings                    |                                          | Cookie                         |    |
| 0             | Pi session (POS Sessions)                                                                                                    | KEY                                                                                     | VALUE                                           | DESCRIPTION                              | ••• Bulk Ed                    | t  |
| lock Servers  | > 🗋 masterdata (Service Maste                                                                                                    | Кеу                                                                                     | Value                                           | Description                              |                                |    |
| Monitors      | > 🗎 calculateTax (Tax Calculati                                                                                                    |                                                                                         |                                                 |                                          |                                |    |
| r)<br>History | PosTransactionService (Liv     CustomerTransactionServi     CustomerTransactionServi     CustomerTransactionServi     PaymentService (Live Item     PaymentService (Payment                                                                                                    | Body Cookies (2) Headers (17) Test Results (2/2)<br>Pretty Raw Preview Visualize JSON ~ | <b>7</b>                                        | Status: 200 OK Time: 1550 ms             | s Size: 44.71 KB Save Response | K  |
| 9             | <ul> <li>PosTransactionService (Liv</li> <li>CustomerTransactionServi</li> <li>LineItemService (Live Item</li> </ul>                                                                                                    |                                                                                         | ffb24a2b8e151b9eebedc*                          | ♣ Status: 200 OK Time: 1550 ms           |                                | 8. |

Nice to know is, that every request has a specific type like POST or PUT or GET. There is a drop down list of all types if you **click on POST** in front of the requests name. The different types are important because they show and decide, what every request is used for.

| Image: construction   Image: construction                                                                                                    | Worksp | ace Omnibasket New Import                                                                                                    | pos-service - login C •            | + •••                                                                                                    |                                                              |                            | gk_sandbox_env07            | ~ © |
|----------------------------------------------------------------------------------------------------|--------|----------------------------------------------------------------------------------------------------|------------------------------------|----------------------------------------------------------------------------------------------------|--------------------------------------------------------------|----------------------------|-----------------------------|-----|
| Aris > OK application - OmnPOS Servic   Aris > OK Application - OmnPOS Servic   Aris > OKAPLCais   CondPPS (Promotion) > pos-service (Transaction Net   Post > pos-service (Transaction Net   > Description > Patcalulate Fuil TX Recalu   > CondPPS (Promotion) > Patcalulate Fuil TX Recalu   > CondPPS (Promotion) > Patcalulate Fuil TX Recalu                                                                                                    |        |                                                                                                    | 🗅 🔻 / pos-see e (Trans             | saction Interaction) / PaymentService                                                                               | (Payment Events) / pos-service - login Copy                  | 🖺 S                        | Save v 👓 🧷 📮                | in. |
| • • GR_APLCalls, ©         GET         Headers (13) Body ● Pre-request Script Tests ● Settings         · • OnePPS (Promotion)         Port =          Put         · • Popr-service (Transaction Inte         Put         · • Popr-service (Transaction Inte         Put         · • Popr-service (Transaction Inte         Put         · • Popr-service (Transaction Inte         Put         · • Popr-service (Transaction Inte         Put         · • Popr-service (Transaction Inte         Put         · • Popr-service (Transaction Inte         Put         · • Popr-service (Transaction Inte         Put         · • Popr-service (Transaction Inte         · • Popr-service (Transaction Inte         · • Popr-service (Popr-service         · • Popr-service (Popr-service         · • Popr-service (Popr-service         · • Popr-service - login Copy         PurGE         · • Visualize ISON          · • • • • • • • • • • • • • •                                                                                                    |        |                                                                                                    | METHOD ^ {{prot                    | cocol}}://{{host}}:{{port}}/pos-service/ter                                                                         | nants/{{tenant}}/services/com.gk_software.pos.api.service.se | ssion.PosSessionService/lo | ogin Send v                 | E   |
| PUT Image: Construct of instruction fine:   Wock Sarves >   > >   > >   > >   > >   > >   > >   > >   > >   > >   > >   > >   > >   > >   > >   > >   > >   > >   > >   > >   > >   > >   > >   > >   > >   > >   > >   > >   > >   > >   > >   > >   > >   > >   > >   > >   > >   > >   > >   > >   > >   > >   > >   > >   > >   > >   > >   > >   > >   > >   > >   > >   > >   > >   > >   > >   > >   > >   > >   >                                                                                                    | 0.     | > 📋 onePPS (Promotion)                                                                                                    |                                    | Headers (13) Body  Pre-rec                                                                                          | uest Script Tests • Settings                                 |                            | Cookie                      | es  |
| Image: logic of the final field field |        |                                                                                                    |                                    |                                                                                                    | VALUE                                                        | DESCRIPTION                | ••• Bulk Ed                 |     |
| Workfors       >       ColculuteTax Tax Calculuti       COPY         Image: Status ColculuteTax Tax Calculuti       HEAD       OPTIONS         Image: Status ColculuteTax Calculuti       HEAD       OPTIONS         Image: Status ColculuteTax Calculuti       UNLINK       UNLINK         Image: Status ColculuteTax Calculuti       UNLINK       Image: Status ColculuteTax Calculuti         Image: Status ColculuteTax Calculuti       UNLINK       Image: Status ColculuteTax Calculuti         Image: Status ColculuteTax Calculuti       UNLINK       Image: Status ColculuteTax Calculuti         Image: Status ColculuteTax Calculuti       UNLINK       Image: Status ColculuteTax Calculuti         Image: Status ColculuteTax Calculuti       UNLOCK       Image: Status ColculuteTax Calculuti         Image: Status ColculuteTax Calculuti       UNLOCK       Image: Status ColculuteTax Calculuti         Image: Status ColculuteTax Calculuti       UNLOCK       Image: Status ColculuteTax Calculuti         Image: Status ColculuteTax Calculuti       UNLOCK       Image: Status ColculuteTax CalculuteTax Calculut                                                                                                    |        |                                                                                                    |                                    |                                                                                                    | Value                                                        | Description                |                             |     |
| Image: Control of the control of the control of th                     |        | > 🗎 calculateTax (Tax Calculati                                                                                                    |                                    |                                                                                                    |                                                              |                            |                             |     |
| Image: Status: 200 OK Time: 4.63 s Size: 44.71 KB     Save Response vice       Image: Status: 200 OK Time: 4.63 s Size: 44.71 KB     Save Response vice       Image: Status: 200 OK Time: 4.63 s Size: 44.71 KB                                                                                                    | -      | <ul> <li>CustomerTransactionServi</li> <li>LineItemService (Live Item</li> </ul>                                                                                                    | OPTIONS                            |                                                                                                    |                                                              |                            |                             |     |
| Image: Service - login Copy       LOCK       w       Visualize       JSON V       Image: Service - login Copy       Image: Service - login Copy       Image: Service - login Copy       Visualize       JSON V       Image: Service - login Copy       Image: Service - login Copy       Image: Service - login Copy       Visualize       JSON V       Image: Service - login Copy       Image: Service - login Copy       Image: Service - login Copy       Visualize       JSON V       Image: Service - login Copy       Image: Service - login Copy                                                                                                    |        |                                                                                                    |                                    | s (17) Test Results (2/2)                                                                                           | 🖨 Stat                                                       | us: 200 OK Time: 4.63 s Si | ize: 44.71 KB Save Response | ~   |
| Post pos-service - logout Copy     a     *operator:10*: *10018*,     a     *operator:10*: *10018*,     a                                                                                                    |        | Egi pos-service - login Copy     Fost registerLinettem Copy     Fost registerLinettem Copy     Fost updateTerminalTenderAu     Fost registerTerminalTenderAu     Fost registerTerminalPayment     Fost finalizeTransaction     Fost pos-service - logout Copy | LOCK<br>UNLOCK<br>PROPFIND<br>VIEW | y": {<br>tion": {<br>": {<br>"businessUnitGroupID": "10000<br>"transactionID": "62qealcbce7<br>peratorID": "10018", |                                                              |                            |                             |     |

Now let's have a look at the most important features you are using during your work with postman. In the row of sub items below the name of the request you can find seven fields. Params, Authorization, Headers, Body, Pre-request Script, Tests and Settings. First of all we look at the body. In there you can see the entire performed code. Variables which are colored in orange refer to parts of the API.

| Workspi                                         | ace Omnibasket New Import                                                                                                    | POST pos-service - log • + ***                                                                                                    | gk_sandbox_env0  | 7 ~            | 0  |
|-------------------------------------------------|----------------------------------------------------------------------------------------------------|----------------------------------------------------------------------------------------------------|------------------|----------------|----|
| Collections                                     | + = 000                                                                                                    | 🗅 💌 / pos-service (Transaction Interaction) / PaymentService (Payment Events) / pos-service - login Copy                                     | Save 🗸 👓         | / E            | :h |
| ~~~~~~~~~~~~~~~~~~~~~~~~~~~~~~~~~~~~~~~         | GK application - OmniPOS SelfSc      GK application - OmniPOS Servic                                                                                                    | POST v ([protocol]://([host]):([port])/pos-service/tenants/((tenant))/services/com.gk_software.pos.api.service.session.PosSessionService/top | in               | Send ~         | Ē  |
| APIs                                            | GK_API_Calls_     GK_API_Calls_     GK_API_Calls_                                                                                                    | Params Authorization Headers (12) Body  Pre-request Script Tests  Settings                                                                   |                  | Cookies        |    |
| Environments                                    | <ul> <li>pos-service (Transaction Inte</li> </ul>                                                                                                    | none form-data x-www-form-uriencoded raw binary GraphQL JSON V                                                                               |                  | Beautify       | í  |
| Mock Servers<br>Monitors<br>Monitors<br>History | Cost possion (POS Sessions)     masterdata (Service Maste     Cost possions)     Proceeduate (Service Maste     Cost possion (Possion (P | <pre>body Cookles (2) Headers (17) Test Results (2/2)</pre>                                                                                  | Size: 44.71 KB S | ave Response 🗸 |    |
| FII Q. Find                                     | and Replace Console                                                                                                    |                                                                                                    | ⊕ Bootcamp 🗈 F   |                |    |

### You can change the type of representing the request, by **clicking on JSON** and selecting another type in the drop down list.

| Workspace Omnibasket New Impor                                                                                                    | t POST pos-service - log • + ***                                                                                                    | gk_sandbox_env07 ~                              | C |
|----------------------------------------------------------------------------------------------------|----------------------------------------------------------------------------------------------------|-------------------------------------------------|---|
| Collections +                                                                                                    | " Y / pos-service (Transaction Interaction) / PaymentService (Payment Events) / pos-service - login Copy                                                                                                    | 🖺 Save 🗸 👓 🌔 🗐                                  | [ |
| oo → GK application - OmniPOS Servic ⊕ APIs → GK_API_Calls_ ⊕                                                                                                    | POST v ([protoc0]):/(port)):[port)):pos-service/tenants/((tenant))/services/com.gk_software.pos.api.service.session.Pot Params Authorization Headers (12) Body Pre-request Script Tests Settings                                                                                                    | osSessionService/login Send ~                   |   |
| Image: Second second second | none form-data x-www-form-urlencoded raw binary GraphQL JSON                                                                                                    | Beautify                                        | ( |
| Accid. Services     >     Essession (POS Sessions)       Accid. Services     >     Imasterdata (Service Maste)       Monitors     >     Calculate (Full TX Recalculat)       Annors     >     Calculate Tax (Tax Calculatat)       Annors     >     ColorationsCrive (Liv)       Annors     >     Cultormer TransactionService (Liv)       Annors     >     Cultormer TransactionService (Liv)       Annors     >     Cultormer TransactionService (Live)       Annors     >     Cultormer TransactionService (Live)       Annors     >     Cultormer TransactionService (Live)       Annors     >     Cultormer TransactionService (Live)       Annors     >     Cultormer TransactionService (Live)       Annors     >     Cultormer TransactionService (Live)       Annors     >     Cultormer TransactionService (Live)       Annors     >     Cultormer TransactionService (Live)       Annors     >     Cultormer TransactionService (Live)       Annors     >     Cultormer TransactionService)       Annors     >     Cultormer TransactionService)       Annors     >     Cultormer TransactionService)       Annors     >     Cultormer TransactionService)       Annors     >     Cult                                                                                                    | <pre>Text      Text      T</pre> |                                                 |   |
| Post getTransaction Copy     Post updateTerminalTenderAu     Post registerTerminalPayment     Post finalizeTransaction     Post pos-service logout Copy                                                                                                    | 19 Body Cookies (2) Headers (17) Test Results (2/2)                                                                                                    | OK Time: 1550 ms Size: 44.71 KB Save Response ❤ |   |

The next sub item we want to talk about are the tests. Sometimes this is very useful, because the body of some requests could be quiet big and not very manageable, but in the tests section you will find the most needed methods of the request being tested.

| Worksp                                                              | New Import                                                                                                    | POST pos-service - log • + ***                                                                                                    | gk_sandbox_env07 ~                                                                                                    | 0        |
|---------------------------------------------------------------------|----------------------------------------------------------------------------------------------------|----------------------------------------------------------------------------------------------------|----------------------------------------------------------------------------------------------------|----------|
| Collections                                                         | + = •••                                                                                                    | 🗅 🔻 / pos-service (Transaction Interaction) / PaymentService (Payment Events) / pos-service - login Copy                                                                                                    | 🖺 Save 🗸 👓                                                                                                    | i.       |
| 00<br>APIs                                                          | GK application - OmniPOS Servic      GK application - OmniPOS Servic      GK_APLCalls.                                                                                                    | POST ([protocol)]://([host]):([port])/pos-service/tenants/(tenant)//services/com.gk_software.pos.api.service.session.PosSessionService                                                                                             |                                                                                                    | Ē        |
| Environments<br>Environments<br>Mock Servers<br>Monitors<br>History | Concerciance of the second of the second of the secon | <pre>pm.response.to.have.status(200); } var jsonData = pm.response.json(); pm.reviIonment.set("_pos_session_")); // example using pm.response.to.have pm.test("response is ok", function () { pm.response.to.be.success } } </pre> | Cookies Test scripts are written in JavaScript, and are written in JavaScript, and are written in JavaScript, and are written in JavaScript, and are written in Scripts Get a ontivorment variable Get a ontivorment variable Get a collection variable Set a collection variable Set a collection variable Get a collection variable Get | ()<br>() |
|                                                                     | > POST pos-service - logout Copy                                                                                                    |                                                                                                    | ms Size: 44.71 KB Save Response ~                                                                                                    |          |
| E Q Find                                                            | d and Replace                                                                                                    |                                                                                                    | 😌 Bootcamp 🗈 Runner 🧻 Trash                                                                                                    | •• (     |

Another important sub item is the headers section. It shows all needed information about what a request needs to run. If you do not know what each header does, you can just hover of the small info sign next to the header name.

| Worksp            | ace Omnibasket New Import                                                               | POST pos-service - log • + ***                                                  |                                                                             |                          | gk_sandbox_env07    | ~          | 0  |
|-------------------|-----------------------------------------------------------------------------------------|---------------------------------------------------------------------------------|-----------------------------------------------------------------------------|--------------------------|---------------------|------------|----|
| Collections       | + =                                                                                     | 🇂 🔻 / pos-service (Transaction Interaction) / Pa                                | ymentService (Payment Events) / pos-service - login Copy                    | E                        | ] Save ∨ ∞∞         | / E        | 1  |
| oo<br>APis        | GK application - OmniPOS SelfSc      GK application - OmniPOS Servic      GK API.Calls. | POST                                                                            | bos-service/tenants/([tenant])/services/com.gk_software.pos.api.service.set | sion.PosSessionService/l | ogin                | Send v     | Ę  |
| C.<br>Ivironments | > 📄 onePPS (Promotion)                                                                  | Params Authorization Headers (12) Body<br>Headers & Hide auto-generated headers | <ul> <li>Pre-request Script Tests          Settings     </li> </ul>         |                          |                     | Cookies    | 4  |
| 8                 | pos-service (Transaction Inte     Session (POS Sessions)                                | KEY                                                                             | VALUE                                                                       | DESCRIPTION              | ••• Bulk Edit       | Presets ~  | (3 |
| lock Servers      | > 📋 masterdata (Service Maste                                                           | Authorization ①                                                                 | Bearer eyJhbGciOiJSUzI1NilsInR5cCl6lkpXVClsImtpZCl6l                        |                          |                     |            |    |
| ~                 | > 📄 recalculate (Full TX Recalcu                                                        | Cookie ()                                                                       | INGRESSCOOKIE=1624519577.246.464.462952; JSESSIO.                           |                          |                     |            |    |
| Monitors          | > 📄 calculateTax (Tax Calculati                                                         | Postman-Token ①                                                                 | <calculated is="" request="" sent="" when=""></calculated>                  |                          |                     |            |    |
| £)                | > PosTransactionService (Liv                                                            | Content-Type (1)                                                                | text/plain                                                                  |                          |                     |            |    |
| History           | CustomerTransactionServi      CustomerTransactionServi      CustomerTransactionService  | Content-Length ①                                                                | <calculated is="" request="" sent="" when=""></calculated>                  |                          |                     |            |    |
|                   | PaymentService (Payment                                                                 | Host (1)                                                                        | <calculated is="" request="" sent="" when=""></calculated>                  |                          |                     |            |    |
|                   | V FOST pos-service - login Copy                                                         | User-Agent (1)                                                                  | PostmanRuntime/7.28.0                                                       |                          |                     |            |    |
|                   | (eg) pos-service - login Copy                                                           | Accept (j)                                                                      | */*                                                                         |                          |                     |            |    |
|                   | es pos-service - login Copy                                                             | Accept-Encoding (1)                                                             | gzip, deflate, br                                                           |                          |                     |            |    |
|                   | > Fost registerLineItem Copy                                                            | Connection (1)                                                                  | keep-alive                                                                  |                          |                     |            |    |
|                   | POST getTransaction Copy     POST updateTerminalTenderAu                                | Accept                                                                          | application/json;Format=GK-PLAIN-JSON                                       |                          |                     |            |    |
|                   | > Fost registerTerminalPayment                                                          | Content-Type                                                                    | application/json                                                            |                          |                     |            |    |
|                   | > FOST finalizeTransaction                                                              | Кеу                                                                             | Value                                                                       | Description              |                     |            |    |
|                   | > Post pos-service - logout Copy                                                        | Body Cookies (2) Headers (17) Test Results (2                                   | 2/2) 🛱 Statu                                                                | s: 200 OK Time: 1550 ms  | Size: 44.71 KB Save | Response 😪 |    |

Last but not least let's see what the request response actually shows you. In the top right you will always find the information, if the response worked as supposed. The status 200 just means it's all good, time is the response time in ms and size the response size in KB. There is also another Test Results sub item just for the response and you can also change the type of representing the response.

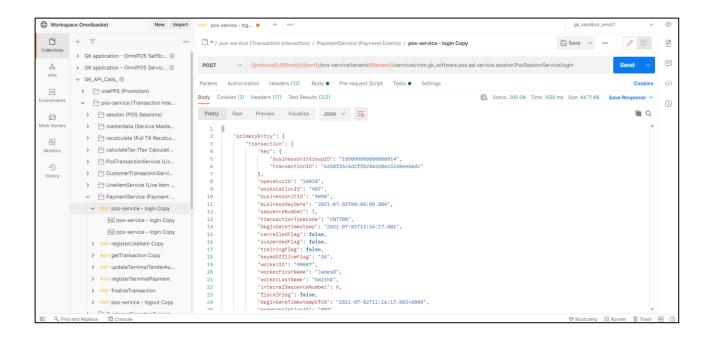

#### 5 Omnibasket

#### 5.1 Usage of Omnibasket.com

Omnibasket is the developer portal for accessing GK's retail platform, the platform that lets you bring the basket to your customer wherever they are.

https://omnibasket.com/

Here you can:

- Use GK's web services to integrate retail business logic to applications outside traditional POS -- mobile, web, smart cars, or any other customer touch-point
- Integrate web plugins to GK in-store POS platform using simple Javascript. Quickly bring recommendations, clienteling, time and attendance, or any other app you can imagine to the POS
- Discuss with other developers in the forum or get support from our experts
- Download and install a fully functional POS: mobile or stationary

Use the Portal, for information, Swagger & Postman doc's and samples of our REST APIs and AppEnablement. The two main ways you can use the platform for are:

- Use the remote platform web services to develop a new client or embed specific functions in your existing applications
- Use AppEnablement to develop web plug-ins for POS clients with the ability to communicate with the POS via a Javascript bridge

#### 5.2 Service API

The Service API is your entry point to the GK retail platform.

- If you would like to develop brand new applications or embed GK functions in your existing app, then use the Service API
- Examples include a new consumer mobile client, or embedding our services in your existing consumer mobile app

- APIs cover functionality like security, basket management, basket calculation, promotions, loyalty, consumer management, user management, and more
- See documentation and samples for more info

**POS-Service:** The POS-Service is the core endpoint which is used by the flagship touch point, OmniPOS. It contains all individual operations that are orchestrated in specific macro services.

**Selfscanning-API:** The Selfscanning API is a simpler, stateful API. GK will maintain the basket and answer all requests with full transaction details so the client does not need to store anything.

#### 5.3 App-Enablement

You can find and download a very useful documentation for the App-Enablement on https://omnibasket.com/app-enablement, if you scroll down and **click Download Documentation** below the 'How to start coding' header.

There is also a video of how one of our experts shows how we embed an example app into the POS, at the bottom of the page.

- App-Enablement is
- a plug-in interface that allows integrating web applications into the GK POS
- implemented as a JavaScript bridge enabling bidirectional communication with the POS data model and event infrastructure
- It is as easy as importing a JavaScript file into your web application
- Your plug-in can be presented as 'embedded' in the POS UI, or as a full-screen application

#### 6 How to use the REST API

#### 6.1 Complete Documentation

You can find a complete auto generated confluence page about the GK-REST-API right here: GK-REST-API (Please note, that the latest versions of each section is at the bottom of the trop down list)

One of the most important parts of the GK\_API\_Calls collection, is the *pos-service (Transaction Interaction)* with the section *selfscanningclient-service (POS Basket-Handled SSC)*. To find this particular folder you will have to **click on the GK\_API\_Calls** Collection, so the drop down list can open. There you will see six folders, the one we need is pos-service (Transaction Interaction), **click on it**.

| Worksp       | ace Omnibasket New Import                                                        | ☐ GK_AP/_Calls_ × + ∞∞                                                                                                    |                      | gk_sandbox_env07 v ()                    |
|--------------|----------------------------------------------------------------------------------|----------------------------------------------------------------------------------------------------|----------------------|------------------------------------------|
| Collections  | + = 000                                                                          | GK_API_Calls_⊕<br><sup>®</sup> Watch 0 <sup>↓</sup> Fork 0 → Run <sup>®</sup> Save <sup>→</sup> Share <sup>***</sup>        | Documentatio         | n ×                                      |
| <u></u>      | GK application - OmniPOS SelfSca      GK application - OmniPOS Service           | Authorization Pre-request Script Tests Variables                                                                            | Introduc             | tion                                     |
| APIs         | GK_API_Calls_                                                                    | This authorization method will be used for every request in this collection. You can override this by specifying one in the | What does your #     | 101 de2                                  |
|              | > 📄 onePPS (Promotion)                                                           | request.                                                                                                    | What does your A     | 491 002                                  |
| Environments | > 📄 pos-service (Transaction Intera                                              | pe No Auth 🗸                                                                                                    | h Overview           | N                                        |
| Mock Servers | > auth-service (Authentication)                                                  |                                                                                                    | LA Things that the d | evelopers should know about              |
|              | <ul> <li>Sdc (Masterdata)</li> <li>pos-server (Workstation &amp; Till</li> </ul> |                                                                                                    | Authort              | ication                                  |
| Monitors     | > 📄 transactionPool (Transactional                                               | This collection does not use any authorization. Learn more about authorization A                                            | (i) Authent          | ication                                  |
| -0           |                                                                                  |                                                                                                    | What is the prefe    | rred way of using the API?               |
| History      |                                                                                  |                                                                                                    | Error Co             | des                                      |
|              |                                                                                  |                                                                                                    | What errors and      | status codes can a user expect?          |
|              |                                                                                  |                                                                                                    | Rate limi            | it                                       |
|              |                                                                                  |                                                                                                    | Is there a limit to  | the number of requests an user can send? |
|              |                                                                                  |                                                                                                    | NEXT IN THIS CO      | DLLECTION                                |
|              |                                                                                  |                                                                                                    | onePPS (Prom         | notion)                                  |
|              |                                                                                  |                                                                                                    | pos-service (1       | Fransaction Interaction)                 |
| ED 0 Find    | and Replace                                                                      |                                                                                                    | View complete co     | Stepstein documentation →                |

In there you will find another list of folders. We need the *selfscanningclient-service (POS Basket-Handled SSC)*, **click on it**. You can also see the folder on the bottom right side were the list of the following folders is. Both lead to the same folder we need.

| Workspa       | ace Omnibasket New Import                                                                                    | ☐ pos-service (Trans × + ∞∞                                                      |                                            |                               |                                            | gk_sandbox_env07 ~                                                    | 0        |
|---------------|----------------------------------------------------------------------------------------------------|----------------------------------------------------------------------------------|--------------------------------------------|-------------------------------|--------------------------------------------|-----------------------------------------------------------------------|----------|
| Collections   | + =                                                                                                    | GK_API_Calls_ / pos-service (Transaction In                                      | teraction)                                 | ► Run 🖺 Save 🚥                | Documentation                              |                                                                       | $\times$ |
| 00<br>APIs    | <ul> <li>&gt; GK application - OmniPOS SelfSc ()</li> <li>&gt; GK application - OmniPOS Servic ()</li> </ul> | Authorization Pre-request Script Test                                            |                                            | this by specifying one in the | Make things easier for folder description. | your teammates with a complete                                        |          |
|               | <ul> <li>✓ GK_API_Calls_ ⊕</li> <li>&gt; □ onePPS (Promotion)</li> </ul>                                     | request.                                                                         | ry request in this lolder. Tou can overhoe | this by specifying one in the | (i) Authorization OA                       | Auth 2.0                                                              |          |
| Environments  | <ul> <li>pos-service (Transaction Inte</li> <li>r session (POS Sessions)</li> </ul>                          | Туре                                                                             | OAuth 2.0                                  |                               | Access Token                               | <access-token></access-token>                                         | -        |
| Mock Servers  | > 🗎 masterdata (Service Maste                                                                                | The authorization data will be automatically<br>Learn more about authorization A | generated when you send the request.       |                               | NEXT IN THIS FOLDER                        |                                                                       |          |
| Monitors      | <ul> <li>recalculate (Full TX Recalcu</li> <li>calculateTax (Tax Calculati</li> </ul>                        | Add auth data to                                                                 | Request Headers                            |                               | 📄 masterdata (Servi                        | ce Masterdata)                                                        |          |
| 4)<br>History | PosTransactionService (Liv     CustomerTransactionServi                                                      | Current Token                                                                    |                                            |                               | recalculate (Full T)                       | X Recalculation)                                                      |          |
|               | LineItemService (Live Item     PaymentService (Payment                                                       | Access Token                                                                     | Available Tokens                           |                               | CalculateTax (Tax                          |                                                                       |          |
|               | CustomerOperationService                                                                                     | _                                                                                | eyJhbGciOiJSUzI1NilsInR5cCI                | à                             |                                            | rvice (Live Transaction Events)<br>tionService (Live Customer Events) |          |
|               | Selfscanningclient-service (     GET services (pos-service)                                                  | Header Prefix ()                                                                 | Bearer                                     |                               | LineItemService (L                         |                                                                       |          |
|               | орт ping > Post getDefaultCurrencyForBusi                                                                    | Configure New Token Configuration Options Advanced Options                       | 5                                          |                               | PaymentService (                           | Payment Events)                                                       |          |
|               | <ul> <li>GET applicationInfo</li> <li>POST com.gk_software.pos.api.s</li> </ul>                              | Token Name                                                                       | Enter a token name                         |                               |                                            | onService (Customer Information)                                      |          |
|               | > 🗎 auth-service (Authentication)                                                                            | Grant Type                                                                       | Authorization Code                         |                               |                                            | -service (POS Basket-Handled SSC)                                     |          |
| E Q Find      | Add Replace      Console                                                                                     |                                                                                  |                                            |                               | View complete collect                      |                                                                       | • 0      |

In the folder you will find a list of five POST Requests. All together they can handle the complete selfscanningclient-service.

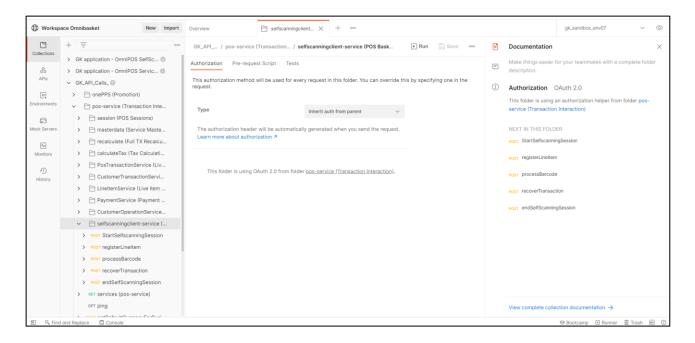

#### 6.2 Example Request

Here we are going to complete a full use case trying to:

login  $\rightarrow$  register a line Item  $\rightarrow$  get info about the current transaction  $\rightarrow$  pay cash  $\rightarrow$  finalize the transaction and logout at the end.

for that please go to PaymentService folder in the collection and follow these steps.

1. login and get a sessionID:

| NEW       | Runner Import                                                                                        |       | Builder Team Ubrary                                                                                                    | 🕻 🗿 SYNC OFF 🛛 Sign In 🚱 | <b>↓ ↓</b>        |
|-----------|----------------------------------------------------------------------------------------------------|-------|----------------------------------------------------------------------------------------------------|--------------------------|-------------------|
|           |                                                                                                    |       | Chrome apps are being deprecated. <u>Download</u> our free native apps for continued support and better performance. <u>Learn more</u>         |                          | ×                 |
|           | Filter                                                                                               |       | pos-service - login Coj X + +++                                                                                                    | gk_sandbox_env07         | ∨ © ‡             |
|           | History Collection                                                                                   | 15    |                                                                                                    |                          | Construction of L |
| AIL N     | e Team                                                                                               | C. F. | ▶ pos-service - login Copy                                                                                                    |                          | Examples (1) 🔻    |
|           |                                                                                                    |       | POST V ([protoco]])//[(host])r([port])/pos-service/tenants/((tenant))/services/com.gk_software.pos.api.service.session.PosSessionService/login | Params Send 🗡            | Save 🗸            |
|           | GK_API_Calls_<br>137 requests                                                                        |       | Authorization Headers (2) Body  Pre-request Script Tests                                                                                       |                          | Code              |
| $\ominus$ | onePPS (Promotion)                                                                                   |       | © form-data                                                                                                    |                          |                   |
| POST      | promotionPricingService/calculate with price                                                         |       | 1• (                                                                                                    |                          |                   |
| POST      | promotionPricingService/calculate 2 items w/o price                                                  |       | <pre>2 * "com.gk_software.pos.aoi.service.session.loginRequest": { 3</pre>                                                                     |                          |                   |
|           | promotionPricingService/calculate 2 manual triggers                                                  |       | <pre>5 "workstationAddress": "{(tenant))_{(defaultWorkstationID)}", 6 "workstationTypeCode": "MOB",</pre>                                      |                          |                   |
| 8         | pos-service (Transaction Interaction)                                                                |       | 7 "loginitare': "(username))",<br>8- "tillo" {                                                                                                 |                          |                   |
|           | session (POS Sessions)                                                                               |       | 9 - "com.gk_software.pos.api.model.dom.app.services.transaction.TillDoKey": {<br>10 "businessUnitGroupID": "((businessUnitGroupID))",          |                          |                   |
|           | masterdata (Service Masterdata)                                                                      |       | 11 "tillT0": null<br>12 }<br>33 },                                                                                                    |                          |                   |
| _         | recalculate (Full TX Recalculation)                                                                  |       | 14 "pessword": "((pessword))",<br>15 "trainingWode": felse,                                                                                    |                          |                   |
|           | calculateTax (Tax Calculations)                                                                      |       | 16 "finalizeControlTransactionPlag": false,<br>17 "useLogintypeTenthicBroigInVenger": false                                                    |                          |                   |
|           | PosTransactionService (Live Transaction Events)<br>CustomerTransactionService (Live Customer Events) |       | 18 }<br>19 }                                                                                                    |                          |                   |
| _         | LineltemService (Live Item Events)                                                                   |       |                                                                                                    |                          |                   |
| _         | PaymentService (Payment Events)                                                                      |       |                                                                                                    | 0.4 - M0.04              | Time: 558 ms      |
|           | 7 pos-service - login Copy                                                                           |       | Body Cookies Headers (1.4) Test Results .                                                                                                    | Status: 200 OK           | Time: 558 ms      |
|           | registerLineltem Copy                                                                                |       | Pretty Raw Preview JSON V                                                                                                    | D Q I                    | Save Response     |
|           | getTransaction Copy                                                                                  |       | 51 "addedTransactionAdditionalPrintouts": [],                                                                                                  |                          |                   |
| PO        | updateTerminalTenderAuthorization                                                                    |       | 52 "addesPriceDerivationRules": [],<br>53 "addesOrHoidifasSaleReturnLineItemPrices": [],<br>54 "deltetTranscinnedSitionPrintors": []           |                          |                   |
| PO        | registerTerminalPayment.                                                                             |       | <pre>&gt;= "eleterinansclionedrintoits': [] 55 }, 56 "additionEletries": [],</pre>                                                             |                          |                   |
| PO        | registerCashPayment copy                                                                             |       | 57 "filtered": false,<br>58 - "posSessionId": {                                                                                                |                          |                   |
| PO        | finalizeTransaction                                                                                  |       | 59 "1d": "\$704f1s09sd2:000d87303b21467ss431f.10018"<br>60 },                                                                                  |                          |                   |
| PO        | pos-service - logout Copy                                                                            |       | 61 - "operator": {<br>62                                                                                                    |                          |                   |
|           | CustomerOperationService (Customer Information)                                                      |       | 03 "Workeriu": 5000/,<br>64 "firstlame": "James",<br>65 "lattume": "Saith?".                                                                   |                          |                   |
| 8         | selfscanningdient-service (POS Basket-Handled SSC)                                                   |       | 66 "languageID': "de_DE",<br>67 "leftHandedFlag": false,                                                                                       |                          |                   |
| PO        | 7 StartSelfscanningSession                                                                           |       | 68 - "operatorAssignmentSolist": [<br>69 - {                                                                                                   |                          |                   |
| PO        | registerLineltem                                                                                     |       | 70 "retallStoreIO": "9202",<br>71 "workGroupIO": "cashler"                                                                                     |                          |                   |
|           |                                                                                                    | Hi 🥫  | 🖕 刘 🖨 💿 🖪 📲 🏦 🦓 🎼 🖉 💋 🖪 📼                                                                                                    | へ 幅 dii) ENG             | 3:16 PM           |

As you see, we receive the session ID,please copy it and go to your environment parameters and update the \_pos\_session\_ with the value you received in the response then click update

|                                                    |          | Chrome apps are being deprecated. <u>Download</u> our free |                                                 |               |                      |
|----------------------------------------------------|----------|------------------------------------------------------------|-------------------------------------------------|---------------|----------------------|
|                                                    |          |                                                            |                                                 |               | gk_sandbox_env07 🗸 💿 |
| History Collectio                                  |          |                                                            |                                                 |               |                      |
|                                                    | Ca JF -  | MANAGE ENVIRONMENTS                                        |                                                 | ×             | Examples (           |
|                                                    | POST ~   | sss-customer                                               | 200                                             | Service/login | Params Send Y Save   |
| GK_API_Calls_<br>137 requests                      |          | <ul> <li>sss-password</li> </ul>                           | PK200;                                          |               |                      |
|                                                    |          | ✓ transactionID                                            | 63e35e0288ff4ad43838cdb31fe3aee3                |               |                      |
|                                                    |          | access_token                                               | eyJhbGciOiJSUzI1NilsInR5cCl6lkpXVClsImtpZCl6Im9 |               |                      |
|                                                    |          | jei                                                        | 4559d9a9-8488-4eb6-b401-b5b45c66547b            |               |                      |
|                                                    |          | paymentId                                                  |                                                 |               |                      |
|                                                    |          | posSessionId                                               | 17b4da67a222c90bd8c155f1670804c46e.10018        |               |                      |
|                                                    |          | posServiceTxld                                             | 5vp64548b72ab784df18f0a53e040216                |               |                      |
|                                                    |          | JSESSIONID                                                 | 2572C0934D93670C3AA52306A0173EA6                |               |                      |
|                                                    |          | refresh_token                                              | eyJhbGciOiJSUzI1NilsInR5cCl6lkpXVClsImtpZCl6Im9 |               |                      |
|                                                    |          | ✓ customer-access_token                                    | eyJhbGciOlJSUzI1NilsInR5cCl6lkpXVClsImtpZCl6Im9 |               |                      |
|                                                    |          | <ul> <li>customer-refresh_token</li> </ul>                 | eyJhbGciOlJSUzI1NilsInR5cCl6lkpXVClsImtpZCl6im9 |               |                      |
|                                                    |          | generatedTxld                                              | 115d72e9-f89d-4ebc-8b91-2d30c55dd450            |               |                      |
|                                                    |          | device-service.print-request-uuid                          | fd4dddfa-a045-4a66-a2fa-7e022749fe28            |               |                      |
|                                                    |          | ✓ svs-timestamp                                            | 05.11.2020:17:49:10                             |               |                      |
|                                                    | Body Coo | sss-version                                                | 5.16.0                                          |               |                      |
|                                                    |          | E                                                          | 17b4f1a09ad2c90bd87303b21467ba431f.10018 ×      |               |                      |
| 887 registerLineltem Copy                          |          | ✓ roleID                                                   | admin_global                                    |               |                      |
| 87 getTransaction Copy                             |          | Currency                                                   | EUR                                             |               |                      |
|                                                    |          | New key                                                    |                                                 |               |                      |
|                                                    |          |                                                            |                                                 |               |                      |
|                                                    |          |                                                            | Cancel Update                                   |               |                      |
|                                                    |          |                                                            |                                                 |               |                      |
|                                                    |          | "operatorID": "10018",<br>"workerID": "90007",             |                                                 |               |                      |
|                                                    |          | "firstName": "James8",<br>"lastName": "Smith8",            |                                                 |               |                      |
| selfscanningdient-service (POS Basket-Handled SSC) |          | "languageID": "de_DE",<br>"leftHandedFlag": false,         |                                                 |               |                      |
| 81 StartSelfscanningSession                        |          | "openatorAssignmentSOList": [                              |                                                 |               |                      |
| OST registerLineltem                               |          | "netailStoreID": "9102",<br>"workGroupID": "cashier"       |                                                 |               |                      |

2. now you are ready to call the next endpoint (registerLineItem) to add line items to the transaction:

|                                                                                                    |       |                                                                                                    | - 0 X                        |  |
|----------------------------------------------------------------------------------------------------|-------|----------------------------------------------------------------------------------------------------|------------------------------|--|
| NEW [] Runner Import []                                                                                 |       | Builder Team Library                                                                                                    | 💢 🧿 shicorfi Sign In 🕢 🔺 🚣 🎔 |  |
| por service - login Copy getTransaction Copy registerLineitem Copy X + ****                             |       |                                                                                                    |                              |  |
| Q. Filter                                                                                               |       | pos-service - Iosin Copy extransaction Copy registerLineItem Cop, X + ***                                                                                   | gk_sandbox_env07 $\lor$ 💿 🔅  |  |
| History Collec                                                                                          | tions | registerLineitem Copy                                                                                                    | Examples (1) 👻               |  |
| All Me Team                                                                                             | C: /~ |                                                                                                    |                              |  |
| GK.API.Calls_                                                                                           |       | POST V ((protocol))//((host))t((port))/pos-service/tenants/((tenant))/services/v1/com.gk_software.selfscanning.api.service.LineItemService/registerLineItem | Params Send Y Save Y         |  |
| 137 requests                                                                                            |       | Authorization Headers (3) Body   Pre-request Script Tests                                                                                                   | Code                         |  |
| ConePPS (Promotion)                                                                                     |       |                                                                                                    |                              |  |
| POST promotionPricingService/calculate with price                                                       |       | Type No Auth 🗸                                                                                                    |                              |  |
| POST promotionPricingService/calculate 2 items w/o price                                                |       |                                                                                                    |                              |  |
| POST promotionPricingService/calculate 2 manual triggers                                                |       | Body Cookies Headers (16) Test Results                                                                                                    | Status: 200 OK Time: 471 ms  |  |
| pos-service (Transaction Interaction)                                                                   |       | Pretty Raw Preview JSON V                                                                                                    | C Q Save Response            |  |
| session (POS Sessions)                                                                                  |       | 1*{                                                                                                    |                              |  |
| masterdata (Service Masterdata)                                                                         |       | 2 "operationStatus:" "OK",<br>3 - "transaction" (                                                                                                    |                              |  |
| recalculate (Full TX Recalculation)                                                                     |       | 4 "businessUnitGroupID": "1000000000000014",<br>5 "transactionID": "1302395b1a59eb49cc85c24a25e2ad4",                                                       |                              |  |
| calculateTax (Tax Calculations)                                                                         |       | 6 "sequenceNumber": 11,<br>7 "beginDateTimestamp": "2021-06-16 15:22:43.482",                                                                               |                              |  |
| PosTransactionService (Live Transaction Events)                                                         |       | <pre>8 "retailTransactionCoupoSummary": [],<br/>9 "retailTransactionCoupoSummary": [],<br/>10 "retailTransactionCustomer": [],</pre>                        |                              |  |
| CustomerTransactionService (Live Customer Events)                                                       |       | <pre>in resulting and clarication : [], in "subtotal": 2.4,     "subtotal": 2.4,</pre>                                                                      |                              |  |
| LineltemService (Live Item Events)                                                                      |       | 13 "total': 2.4,<br>14 "discontrotal": 0,                                                                                                    |                              |  |
| PaymentService (Payment Events)                                                                         |       | 15 "bonusPointsTotal": 0<br>16 "isocurrencyCode": "EUR"                                                                                                    |                              |  |
| POST pos-service - login Copy                                                                           |       | 17 },<br>18 - "addedOrdNodifiedLineItems": [                                                                                                    |                              |  |
| POST registerLineItem Copy                                                                              |       | 19 - {<br>20 - "key": {                                                                                                    |                              |  |
| POST getTransaction Copy                                                                                |       | 21 "builesskhitdroupD": "1000000000000014",<br>22 "transactionID": "83ed299bbis9eb49cd5c24a26c2a42",<br>23 "ttalITensactionI.tensecuence!ukeer": 1          |                              |  |
| POST updateTerminalTenderAuthorization                                                                  |       | 25 "retailTensetionLineItenTypeCode": "S8".                                                                                                    |                              |  |
| POST registerTerminalPayment                                                                            |       | <pre>26 "voidFlag": false,<br/>27 * "saleReturnLineIten": {</pre>                                                                                           |                              |  |
| POST registerCashPayment copy POST finalizeTransaction                                                  |       | 28 "retailTransactionLineItenSequenceNumber": 1,<br>29 "mainPOSItemID": "25000108",                                                                         |                              |  |
|                                                                                                    |       | <pre>30 "itemID': "000000000000013",<br/>31 "unitOfWearweCode": "FCE".</pre>                                                                                |                              |  |
| POST pos-service - logout Copy CustomerOperationService (Customer Information)                          |       | 32 "itemType': "D",<br>33 "regularVniPPice" 0.15,<br>34 "actualUnitrice": 0.15,                                                                             |                              |  |
| CustomerOperationService (Customer Information)     selfscanningclient-service (POS Basket-Handled SSC) |       | <pre>34 actoatonicyTet * 0.15,<br/>35 "actualUnitPriceQuantity": 1,<br/>36 "quantity": 1,</pre>                                                             |                              |  |
| POST StartSelfscanningSession                                                                           |       | 37 "units": 1,<br>38 "extendedAmount": 0.15,                                                                                                    |                              |  |
| POST registerLineltern                                                                                  |       | 39 "extendedDiscontAmount": 0.<br>40 "grandDistendedAmount": 0.13,<br>41 "manualisgintIpurtIgraf": 45se,                                                    |                              |  |
| E P Type here to search                                                                                 | Ħt 🧮  |                                                                                                    | ∧ 🖅 ¢0) ENG 8/16/2021 📑      |  |

one interesting information return in the response in the transactionID which can be used to suspend or retrieve the transaction later on, so if this sound interesting to you please copy the return value of the transactionID from the response and update you environment with it :

|                                                     |                                   | Chrome ager are being degrecated. Download our free                 |                                                 |                           |                         |
|-----------------------------------------------------|-----------------------------------|---------------------------------------------------------------------|-------------------------------------------------|---------------------------|-------------------------|
|                                                     |                                   | Contract spyrate or any orphetical systems of the                   |                                                 |                           |                         |
|                                                     |                                   | Copy getTransaction Copy registerLineItem C                         |                                                 |                           | gk_sandbox_env07 V 💿    |
| History Collectio                                   | ns<br>▶ registerLine*             |                                                                     |                                                 |                           |                         |
|                                                     | Ca ↓F ~ Post ~                    | MANAGE ENVIRONMENTS                                                 | ×                                               | nService/registerLineItem | Params Send Y Save      |
|                                                     | POST V                            | example-itemID                                                      | 0000000000000192                                | nservice/registeruneitem  | Params Send Y Save      |
|                                                     | Authorization                     | testitem_1_MHG                                                      | 030203                                          |                           |                         |
|                                                     |                                   | testItern_1_Price                                                   | 1.05                                            |                           |                         |
|                                                     | Туре                              | example-item2                                                       | 205000003912                                    |                           |                         |
|                                                     |                                   | testitem_2_MHG                                                      | 060400                                          |                           |                         |
|                                                     | Body Cool                         | basic-auth-secret                                                   | apiBApass                                       |                           | Status: 200 OK Time: 47 |
|                                                     | Pretty R                          | <ul> <li>customerID</li> </ul>                                      | 000005007                                       |                           |                         |
|                                                     |                                   | mainCurrencyID                                                      | EUR                                             |                           |                         |
|                                                     | 1 * {                             | countryCode                                                         | de_DE                                           |                           |                         |
|                                                     | 4                                 | suspendNumber                                                       | 30298416309009                                  |                           |                         |
|                                                     | 6                                 | sss-customer                                                        | 200                                             |                           |                         |
|                                                     | 8<br>9                            | sss-password                                                        | PK200;                                          |                           |                         |
|                                                     | 10<br>11                          | = 🗸 transactionID                                                   | 63ed299bb1a59eb49dc85c24a26e2ad4                |                           |                         |
|                                                     | 12<br>13                          | <ul> <li>access_token</li> </ul>                                    | eyJhbGciQlJSUzI1NilsInR5cCl6lkpXVClsImtpZCl6lm9 |                           |                         |
|                                                     | 14<br>*** 15<br>16                | ✓ jei                                                               | 4559d9a9-8488-4eb6-b401-b5b45c66547b            |                           |                         |
|                                                     | 17 3                              | <ul> <li>paymentId</li> </ul>                                       |                                                 |                           |                         |
|                                                     | 19 -<br>20 -                      | posSessionId                                                        | 17b4da67a222c90bd8c155f1670804c46e.10018        |                           |                         |
| 6T getTransaction Copy                              | 21 22                             | posServiceTxld                                                      | 5vp64548b72ab784df18f0a53e040216                |                           |                         |
|                                                     | 23<br>24                          | JSESSIONID                                                          | 2572C0934D93670C3AA52306A0173EA6                |                           |                         |
|                                                     | 25<br>26                          | refresh_token                                                       | eyJhbGciOiJSUzI1NilsInR5cCl6lkpXVClsImtpZCl6lm9 |                           |                         |
|                                                     | 26<br>27 <del>*</del><br>28<br>29 | customer-access_token                                               | eyJhbGciOiJSUzI1NilsInR5cCl6lkpXVClsImtpZCl6lm9 |                           |                         |
|                                                     | 29<br>30<br>31                    | customer-refresh_token                                              | eyJhbGciOiJSUzI1NilsInR5cCl6lkpXVCIsImtpZCl6lm9 |                           |                         |
|                                                     |                                   | "itenType": "DI",<br>"regularUnitPrice": 0.15,                      |                                                 |                           |                         |
|                                                     |                                   | "actualUnitPrice": 0.15,<br>"actualUnitPriceQuantity": 1,           |                                                 |                           |                         |
| selfscanningclient-service (POS Basket-Handled SSC) |                                   | "quantity": 1,<br>"units": 1.                                       |                                                 |                           |                         |
| 67 StartSelfscanningSession                         |                                   | <pre>"extendedAmount": 0.15,<br/>"extendedDiscountAmount": 0,</pre> |                                                 |                           |                         |
| 337 registerLineltern                               |                                   | "grandExtendedAmount": 0.15,<br>"manualWeightInputFlag": false,     |                                                 |                           |                         |

This will allow you from now on to send transaction's related request under (PosTransactionService folder) or like getTransaction endpoint in our current folder(PosTransactionService) :

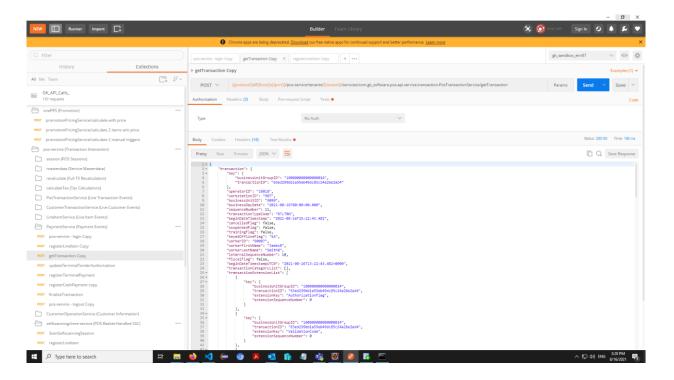

3. call the registerCashPayment :

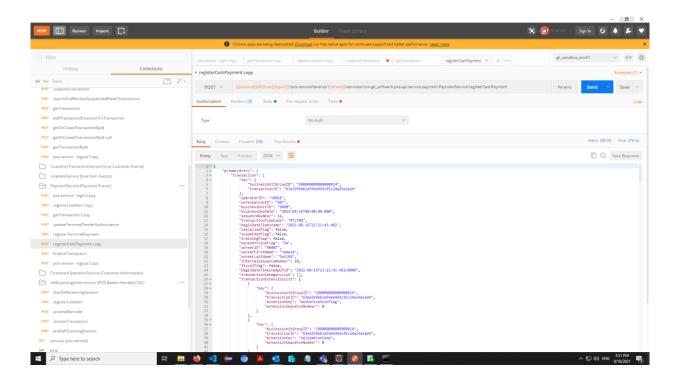

4. Then finalize the current transaction with calling finalizeTransaction:

| NEW I Runner Import I                                                                                                    |            | Builder Team Library 🕺 🧿                                                                                                    | stric off 🛛 Sign In 🕢 🔺 🗲 🎔 |
|----------------------------------------------------------------------------------------------------|------------|----------------------------------------------------------------------------------------------------|-----------------------------|
| Chrome apps are being deprecised. <u>Download</u> our free rative apps for continued support and better performance. <u>Jean more</u> X |            |                                                                                                    |                             |
| Q. Filter                                                                                                    |            | possenice-login Copy getTransaction Copy registerLineItem Copy suspendTransaction e getTransaction registerCashPayment cop finalizeTransaction X + +++              | gk_sandbox_env07 v 💿 🔅      |
| History Co                                                                                                    | ollections | > finalizeTransaction                                                                                                    | Examples (1) 💌              |
| All Me Team                                                                                                    | C: /**     | r Intenze (Tenzakulon)                                                                                                    | Examples (1) +              |
| POST suspend l ransaction                                                                                                    | _+ ·       | POST V {{protoco}}/{[frost]}/{[frost]}/pos-service/tenants/(tenant)]/services/com.gk_software.pos.api.service.transaction.PosTransactionService/finalizeTransaction | Params Send Y Save Y        |
| POST searchAndRetrieveSuspendedRetailTransactions                                                                                       |            | Authorization Headers (3) Body • Pre-request Script Tests. •                                                                                                    | Code                        |
| POST getTransaction                                                                                                    |            |                                                                                                    |                             |
| POST addTransactionExtensionToTransaction                                                                                               |            | Type No Auth 🗸                                                                                                    |                             |
| POST getOrCreateTransactionByld                                                                                                    |            |                                                                                                    |                             |
| POST getOrCreateTransactionByld null                                                                                                    |            | Body Cookies Headers (16) Test Results •                                                                                                    | Status: 200 OK Time: 240 ms |
| POST getTransactionByld                                                                                                    |            | Pretty Raw Province JSON V                                                                                                    | Q Save Response             |
| POST pos-service - logout Copy CustomerTransactionService (Live Customer Events)                                                        |            | 1* (                                                                                                    | u Q save response           |
| Customer transactionservice (Live Customer Events)     LineltemService (Live Item Events)                                               |            | 2 - "primaryEntry": {<br>3 - "transaction": {                                                                                                    |                             |
| PaymentService (Divertem Events)                                                                                                    |            | 4 "kg": { 5 "DuinessUnitGroupIO": "1000000000000001+".                                                                                                    |                             |
| POST pos-service - login Copy                                                                                                    |            | 6 "transactionID": "63ed299bb1a59eb49dc85c24a26e2ad4"<br>7 ),                                                                                                    |                             |
| POST registerLineltern Copy                                                                                                    |            | 8 "operatorD": "1001",<br>9 "workstationD": "00",<br>18 "buinesdi:TD": "00",                                                                                        |                             |
| POST getTransaction Copy                                                                                                    |            | 11 "busines00y0ate": 2221-08-16700:00:00.000",<br>12 "sequenceMunder": 11.                                                                                          |                             |
| POST updateTerminalTenderAuthorization                                                                                                  |            | 13 "transactionTypeGode": "RITER",<br>14 "becinoteTimestero: "2021-09-16715:22:43.482",                                                                             |                             |
| POST registerTerminalPayment                                                                                                    |            | 15 "exdDataTimestamy": "2021-00-16715:32:25.670",<br>16 "cancelleGTag": false,<br>17 "suppendeflag": false,                                                         |                             |
| POST registerCashPayment copy                                                                                                    |            | 17 "Superiorderlag": false,<br>18 "trainingFlag": false,<br>19 "keyedOfFlineFlag": S&",                                                                             |                             |
| POST finalizeTransaction                                                                                                    |            | 20 "worker10": "0007",<br>21 "worker10": "Jame5",                                                                                                    |                             |
| POST pos-service - logout Copy                                                                                                    |            | 22 "workerLastName": "Smith8",<br>23 "internalSequenceNumber": 10,                                                                                                  |                             |
| CustomerOperationService (Customer Information)                                                                                         |            | 24 "fiscalFlag": false,<br>25 "transactionTimestemp": "2021-08-1613:12:26.679",<br>26 "beginnettemstampUTG": "2021-08-1613:12:24.482+0000",                         |                             |
| selfscanningclient-service (POS Basket-Handled SSC)                                                                                     |            | 27 "endbatTimestampUTCO": 2021-08-1615122:05.979-0000",<br>28 "transationTimestampUTCO": 2021-08-1615132:25.679+0000",                                              |                             |
| POST StartSelfscanningSession                                                                                                    |            | 29 "transaction(ategory(ist": [],<br>30 - "transactionExtensionList": [                                                                                             |                             |
| POST registerLineltem                                                                                                    |            | 31- (<br>32- "key": (                                                                                                    |                             |
| POST processBarcode                                                                                                    |            | 33 "businessUnitGroupID': "100000000000014",<br>34 "transationID': "5820390135904359043654264264264",<br>35 "extension(#", "Mutharistical", "Mutharistical",        |                             |
| POST recoverTransaction POST endSelfScanningSession                                                                                     |            | 36 "extensionSequenceNumber": 0                                                                                                    |                             |
| POST endbelt5canningbession<br>GET services (pos-service)                                                                               |            | 38 ),<br>39 - (                                                                                                    |                             |
| OPT ping                                                                                                    |            | 40 - "key": (<br>41 "businessinitGroupID": "100000000000004",<br>43 "businessinitGroupID": "100000000000004",                                                       |                             |
| E P Type here to search                                                                                                    | 🖽 🧱        | 🖕 刘 🖨 🗿 💀 🗿 🦓 👘 🖉 🚱 📅 📼                                                                                                    | へ Eng do) ENG 8/16/2021 📢   |

5. now you're finished and can call and test the pos-service logout:

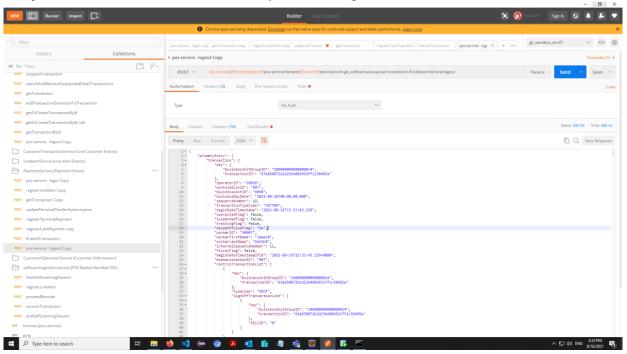

#### CONTACT

GK Software SE Waldstraße 7 08261 Schöneck Germany

T +49 (0) 3 74 64 84 - 0 F +49 (0) 3 74 64 84 - 15 partner-enablement@gk-software.com www.gk-software.com